## Para tener en cuenta para la Matriculación 2020

La matriculación a las Cursadas Ciclo Lectivo 2020 modalidad Regular y Libre, se realiza a través del Sistema «sambaweb» (para todas las carreras) desde el día 05 de marzo al 11 de marzo de 2020 (por dudas y consultas, dirigirse a cada Preceptoría).

Enlace al sistema: <https://isft130.sambaweb.com.ar/> [/](https://isft130.sambaweb.com.ar/)

Les aparecerá la siguiente pantalla:

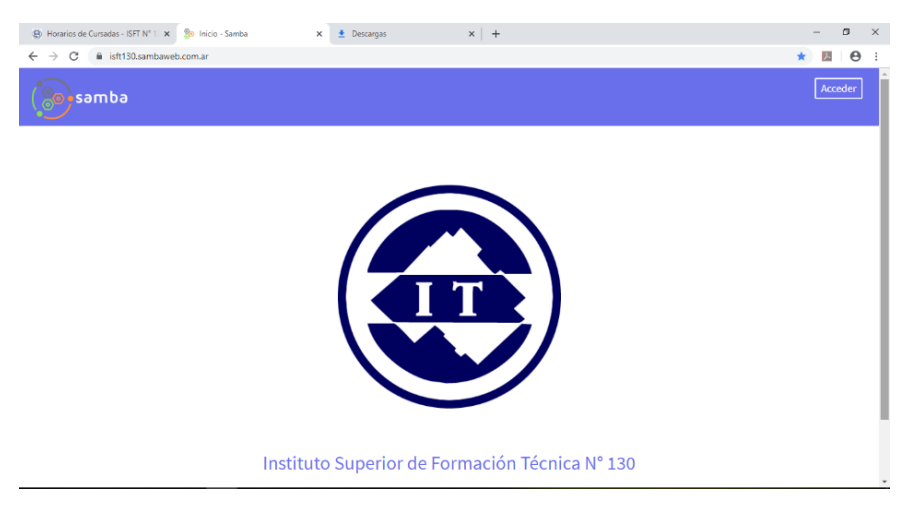

Presionar el botón Acceder:

## Usuario: **DNI o nombre.apellido**

## Clave: **alumno**

Una vez que acceden les aparecerá la siguiente pantalla:

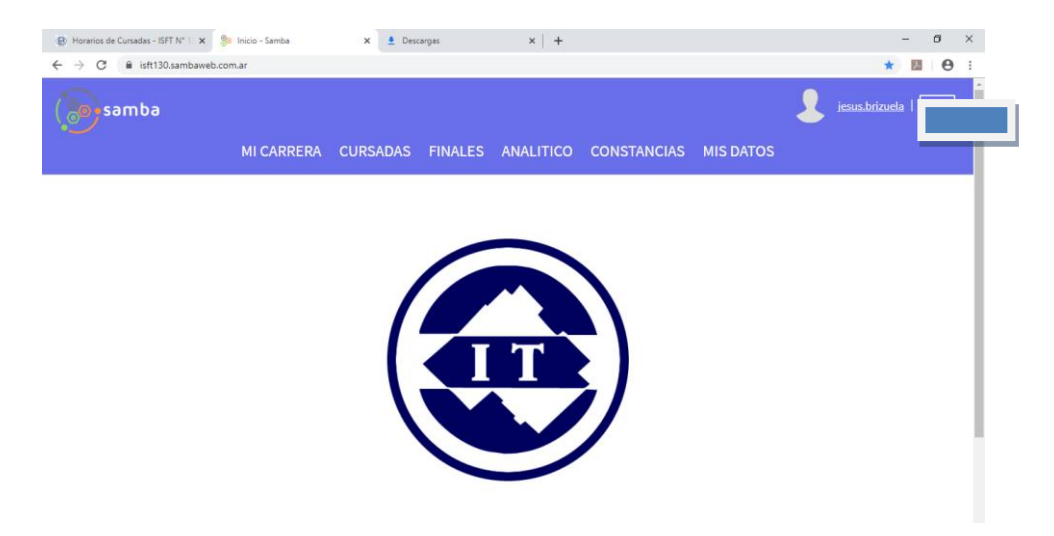

Podrán acceder a todos sus datos:

**Mi carrera:** en qué carrera están inscriptos.

**Cursadas:** las materias que se matricularon en el presente Ciclo Lectivo.

**Finales**: podrán inscribirse en los finales para rendir en los diferentes llamados (Feb-Marzo; Agosto y Nov-Diciembre). Cuando el profesor Cierra la cursada, recién tendrán habilitado ese espacio para rendir el final.

**Analítico:** Muestra el Plan de estudios con los finales y cursadas aprobadas y en los espacios que se encuentran inscriptos en el presente año.

## **Para Matricularse:**

Presionar en la opción **Cursadas**, les aparecerá la siguiente pantalla:

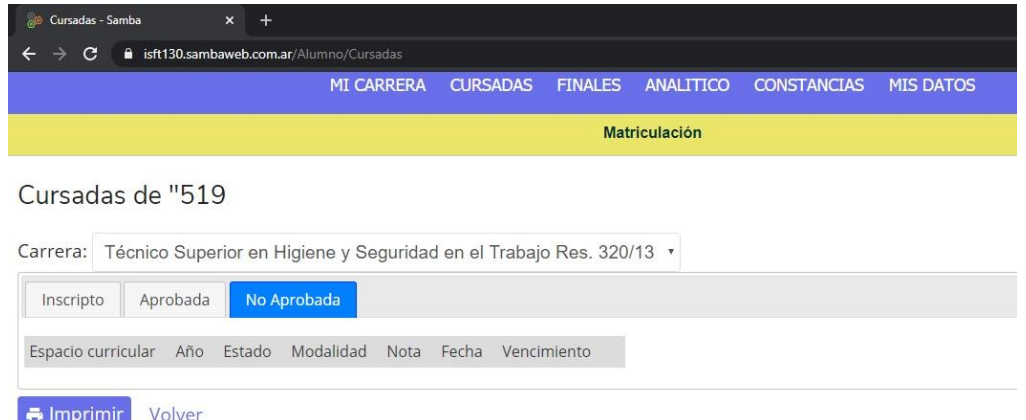

Luego ingresar en Matriculación:

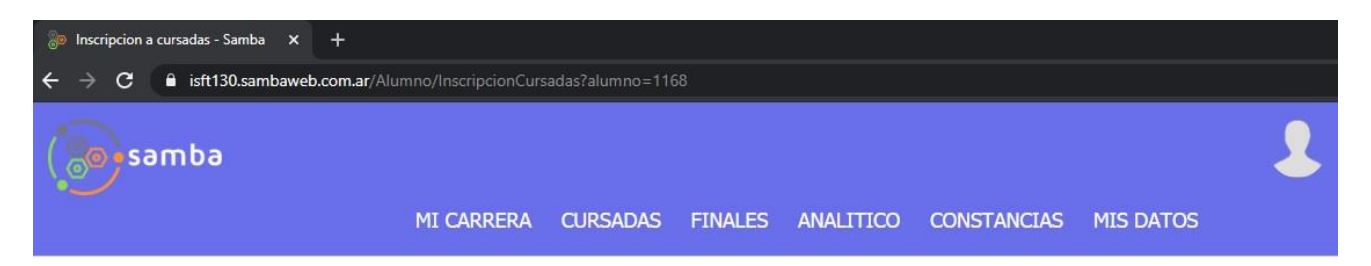

Matriculación a cursadas

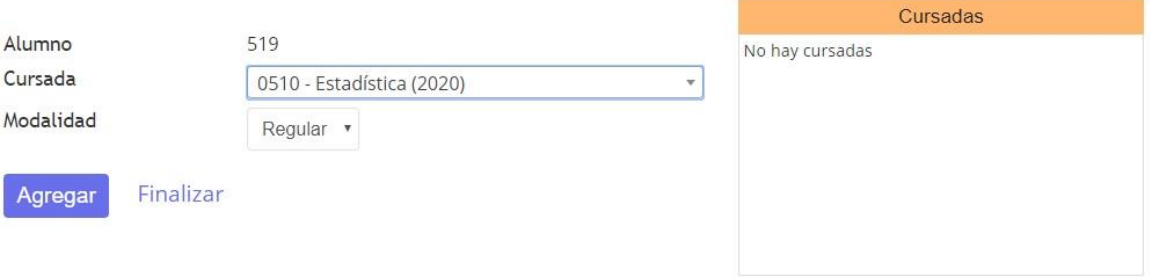

Seleccionar el espacio, la modalidad Regular o Libre, luego presionar Agregar. Esto lo repetirán por cada espacio que se quieran matricular. Al terminar de anotarse en las cursadas presionar finalizar.

Recuerde: no podrán anotarse en materias con superposición horaria, únicamente si una es modalidad Regular y la otra Libre.

*Por favor quién tenga duda sobre el uso del sistema y/o no esté matriculado como alumno regular y no figure en sistema, dirigirse a la Preceptoría antes de la finalización del período de Matriculación.*